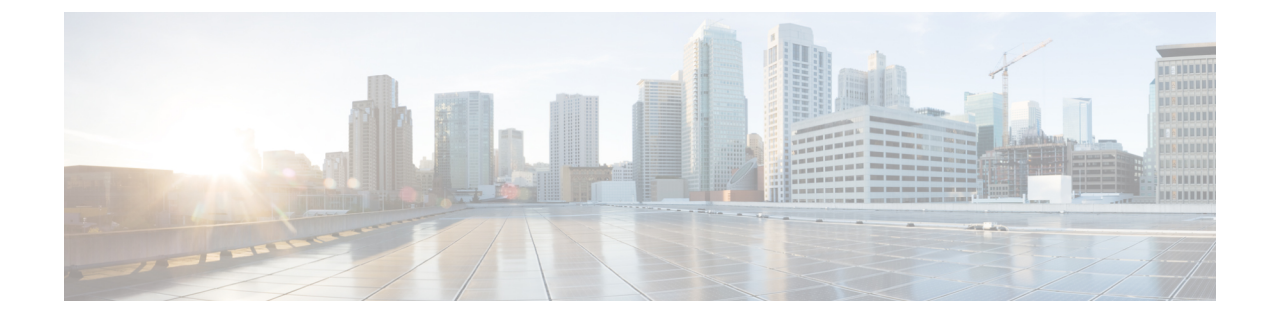

## テナントリージョン管理

• [テナントリージョン管理](#page-0-0) (1 ページ)

## <span id="page-0-0"></span>テナントリージョン管理

## 異なるリージョンでのテナント ポリシーの展開

Cisco Cloud APIC 所有権チェックを適用して、意図的にまたは誤って行われた同じテナントと リージョンの組み合わせでポリシーが展開されないようにします。たとえば、1つ(CAPIC1) がリージョン R1 の AWS アカウント IA1 に展開されており、テナントをリージョン R2 のアカ ウント TA1 に展開するとします。Cisco Cloud APICこのテナント展開(TA1-R2 のアカウント とリージョンの組み合わせ)は、IA1-R1 (CAPIC1)によって所有されています。別の (CAPIC2)が将来のある時点で TA1-R2 の同じテナントとリージョンの組み合わせを管理し ようとした場合(たとえば、CAPIC2 がリージョン R3 の AWS アカウント IA2 に導入されてい る場合)、展開 TA1-R2 の所有者は IA1-R1(CAPIC1)です。Cisco Cloud APIC

これらの制限は、AWS リソース グループを使用して実現されます。次の例は、有効な展開と 無効な展開の組み合わせを示しています。

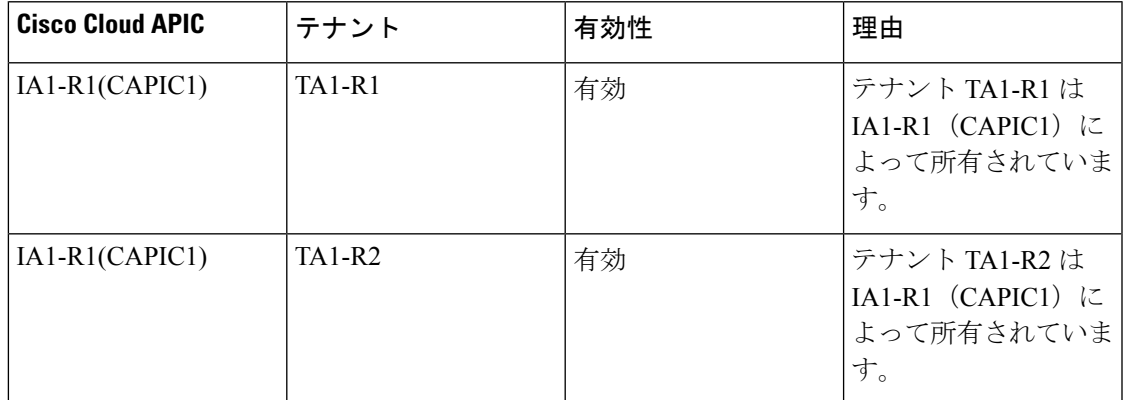

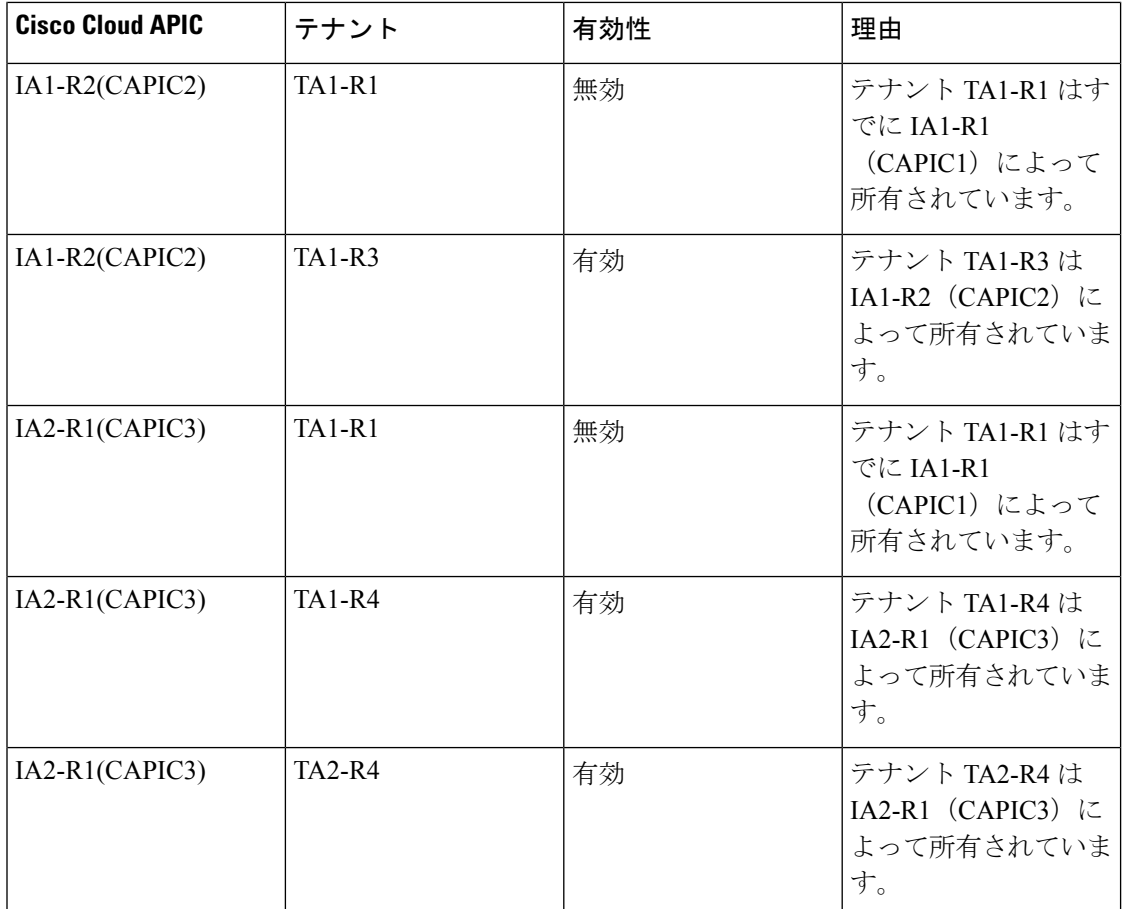

展開の適用は、インフラ テナントとユーザ テナントに対して実行されます。CAPIC1 がリー ジョン R1 のアカウント IA1 に導入されており、リージョン R2 と R3 を管理しようとしている 場合、リージョン R1、R2、および R3 の同じアカウント IA1 を管理しようとする別のアカウ ント(たとえば、CAPIC2)は許可されません。Cisco Cloud APIC

テナント リージョンの所有権の検証は、AWS リソース グループを使用して行われます。テナ ントとリージョンの組み合わせごとに、構文CloudAPIC\_TenantName\_Regionを使用してリソー スグループが作成されます(たとえば、リージョン R2 の アカウント TA1 に CAPIC TA1\_R2 という名前が展開されている場合)。また、Cisco Cloud APIC がリージョン R1 のアカウント IA1 に導入されている場合は、IA1\_R1\_TA1\_R2 の所有権タグがあります。

次に、AciOwnerTagの不一致が発生し、既存のテナントリージョンの導入が失敗する状況の例 を示します。

- Cisco Cloud APIC が最初に 1 つのアカウントにインストールされた場合、破棄され、Cisco CloudAPICは別のアカウントにインストールされました。この場合、同じテナントとリー ジョンの組み合わせを再度管理しようとすると、既存のすべてのテナントとリージョンの 展開が失敗します。
- Cisco Cloud APIC が 1 つの地域に最初にインストールされた場合、その後切断され、Cisco CloudAPICは別の地域にインストールされます。この場合、既存のすべてのテナントリー ジョンの展開が失敗します。

• 別のテナントが同じテナント リージョンを管理している場合。Cisco Cloud APIC

所有権が一致しない場合、Cisco Cloud APIC はテナント領域のセットアップの再試行を再度実 行しません。所有権の不一致のケースを解決するには、他のテナントが同じテナントとリー ジョンの組み合わせを管理していない場合は、テナントの AWS アカウントにログインし、影 響を受けるリソース グループ(CAPIC\_123456789012\_us-east-2など)を手動で削除します。 Cisco Cloud APIC次に、Cisco Cloud APIC インスタンスをリロードするか、Cisco Cloud APIC か らテナントを削除して再度追加します。

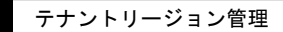

 $\overline{\phantom{a}}$ 

 $\mathbf I$